## **カードウィンドウの表示文字を大きくするには?**

文書番号 211202 | 更新日 2010 年 9 月 1 日

∞∞∞∞∞∞∞∞∞∞∞∞∞∞∞∞∞∞∞∞∞∞∞

住所録カードウィンドウの表示文字を調整できます。 文字サイズは「**標準**」「**大きめ**」「**特大**」の 3 つから設定で きます。

## 住所録カードウィンドウの表示文字を大きくする

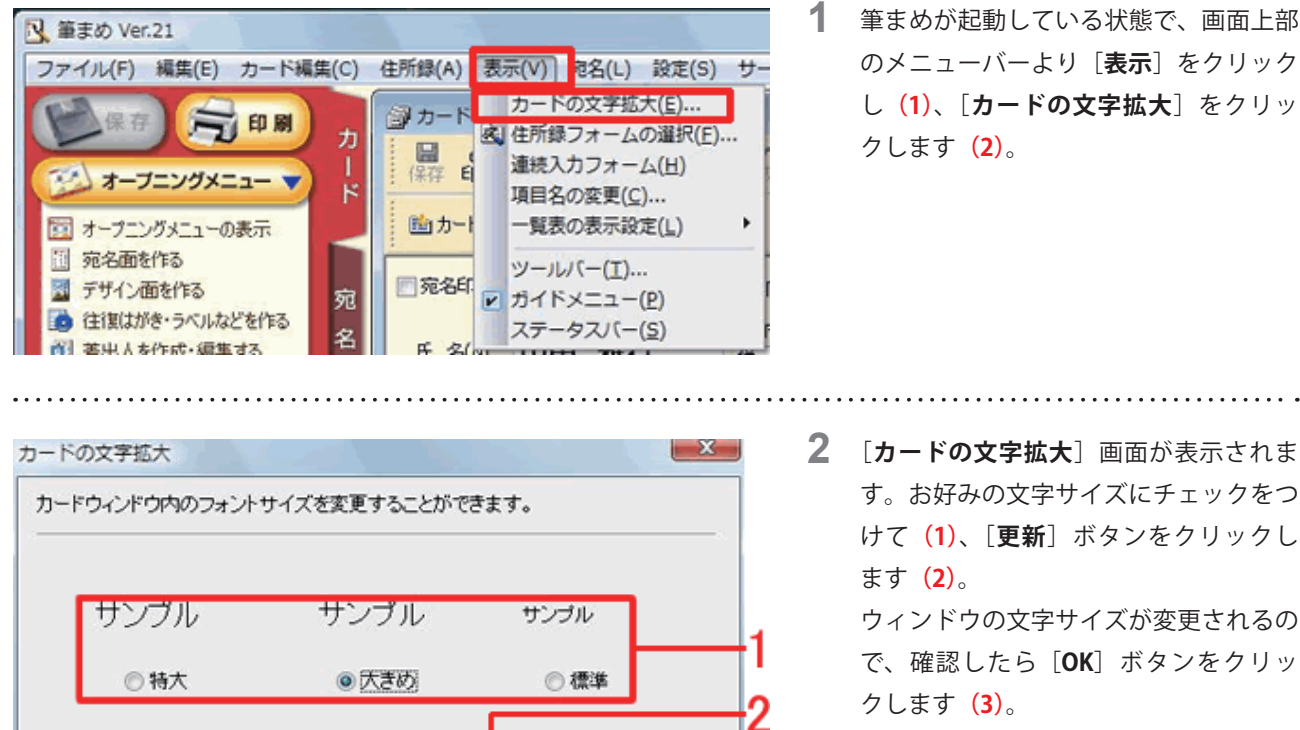

更新(A)

ヘルプ(H)

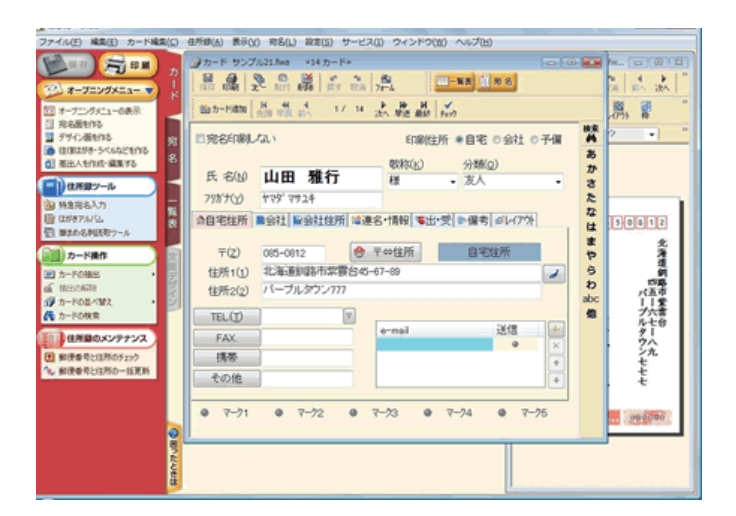

キャンセル

**3**  表示文字の大きさが変更されました。

## **参考**

## **ウィンドが重ならないよう設定する**

OK

文字サイズを変更すると、カードウィンドウのサイズも大きくなります。適切な大きさで表示する場合は、メニューバー より[**ウィンドウ**]をクリックし、[**適切に並べて表示**]をクリックします。